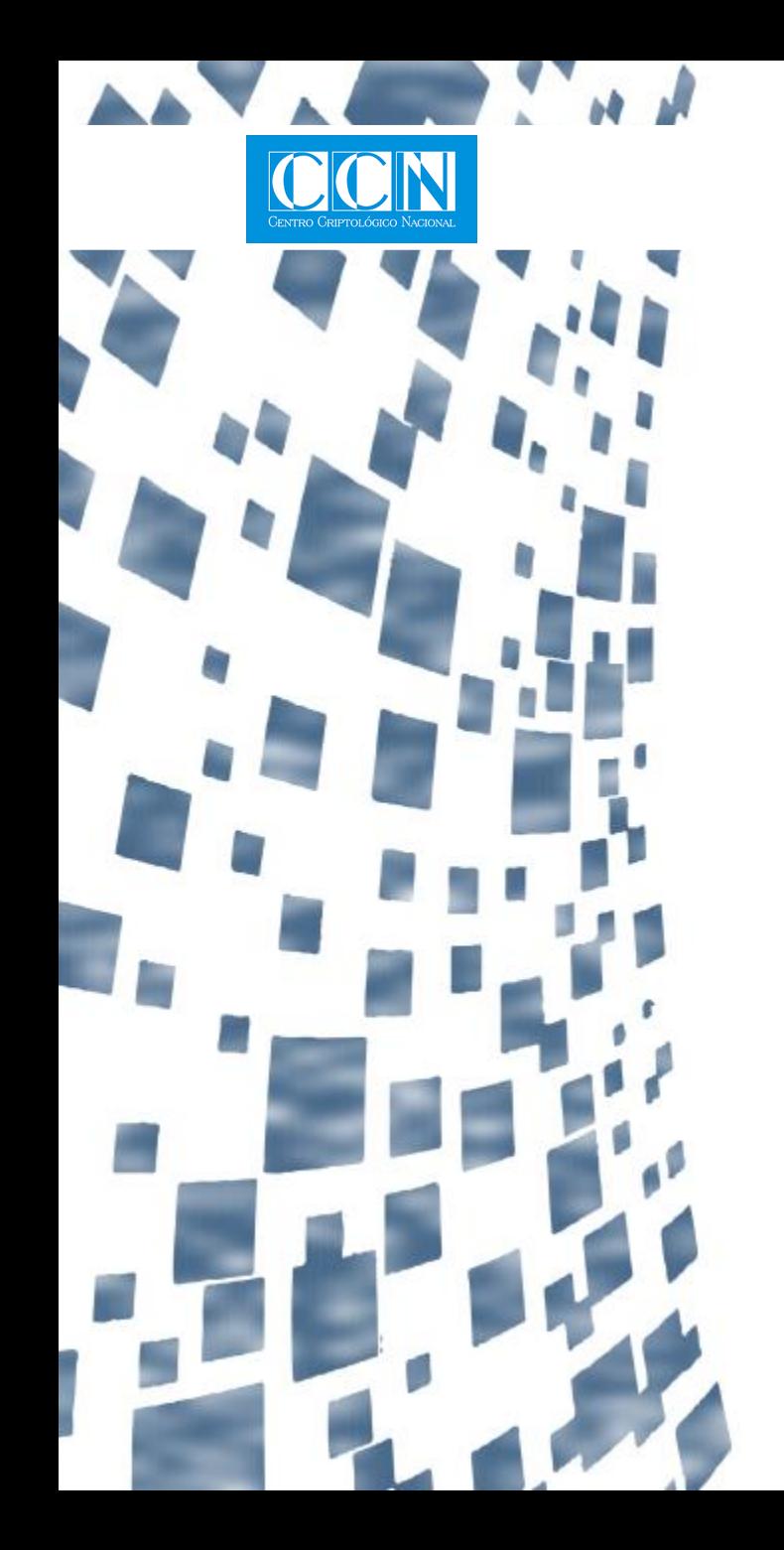

 $\frac{1}{2}$ /marta>

1

CN-Cert

centro criptológico nacional

**HERRAMIENTAS**

# **MARTA: Manual de Usuario**

Motor de Análisis Remoto de Troyanos Avanzados https://marta.ccn-cert.cni.es

[marta@ccn-cert.cni.es](mailto:marta@ccn-cert.cni.es)

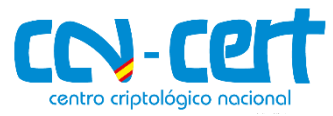

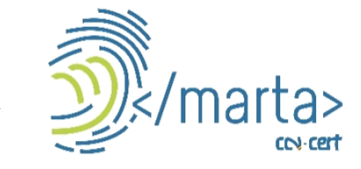

# Índice

- 1. Introducción
- 2. Interfaz principal de MARTA
- 3. Subir binario a MARTA
	- 3.1. Elementos de la interfaz "Subir Binario"
	- 3.2. Opciones de las Sandbox Cuckoo y Joe
- 4. Análisis Estáticos
	- 4.1. Pestaña General
	- 4.2. Pestaña de Detalles
- 5. Análisis Dinámicos
- 6. Reglas
	- 6.1. Reglas IOC
	- 6.2. Reglas YARA
- 7. Etiquetas
	- 7.1. Operaciones
	- 7.2. Acciones

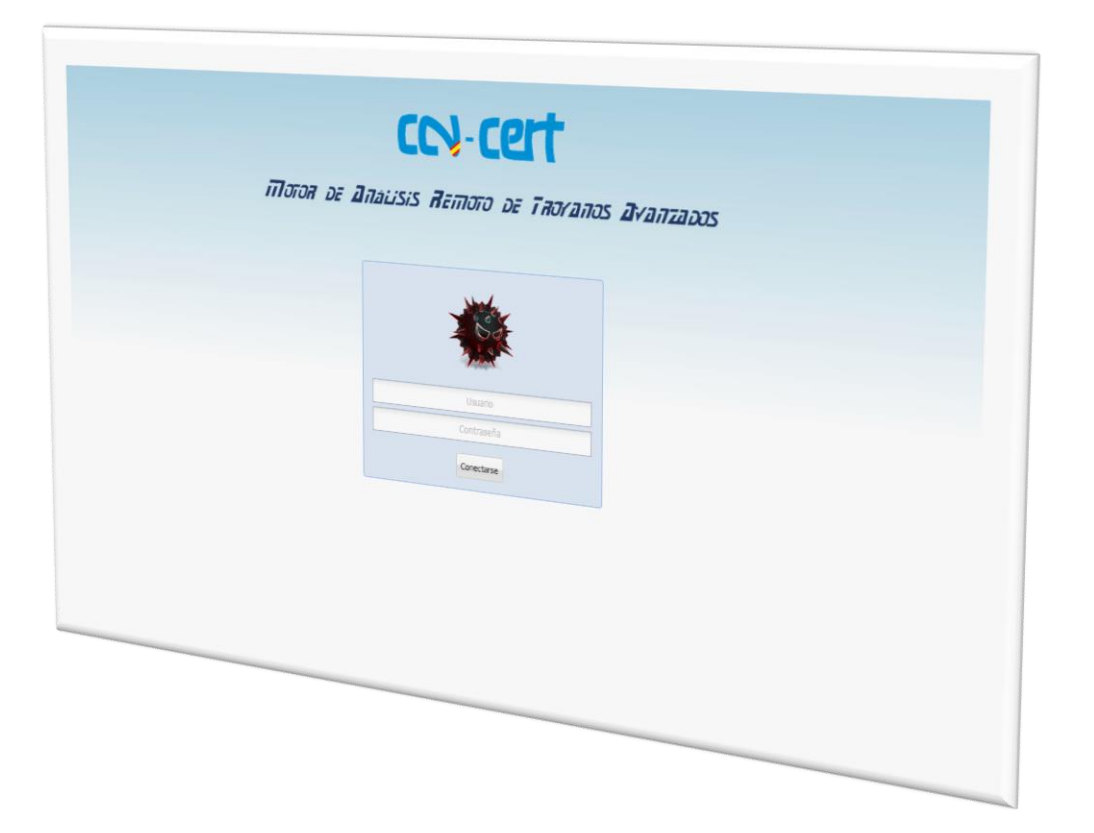

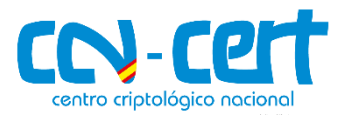

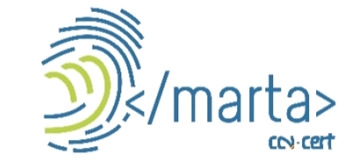

## 1. Introducción

- La herramienta MARTA, desarrollada por el CCN-CERT, es una plataforma avanzada de **sandboxing**, dedicada al *análisis automatizado* de múltiples tipos de ficheros, que podrían tener un comportamiento malicioso y que no son detectados por los programas antivirus.
- El análisis de ficheros incluye **ejecutables**, documentos de **office** o **pdf**, entre otros.
- En una primera fase, esta herramienta está destinada a todas las organizaciones que se encuentren adheridas al **Sistema de Alerta Temprana** del CCN-CERT que pueden acceder a ella a través de la dirección: https://marta.ccn-cert.cni.es

#### Ventajas para el usuario

- Detección precoz de amenazas provenientes de código dañino, analizando las características de un fichero más allá de la información facilitada por un antivirus.
- Utilización de un sitio centralizado y seguro en el que albergar las muestras de malware de un modo organizado y con una herramienta de búsqueda avanzada.
- Organización, a través de un sistema de etiquetas, de toda la información a través de un modo visual y ágil de ficheros, análisis y reglas.

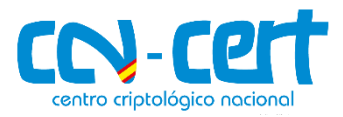

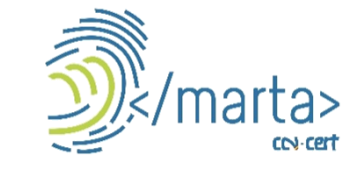

#### 1. Introducción

El siguiente esquema muestra las fases del análisis

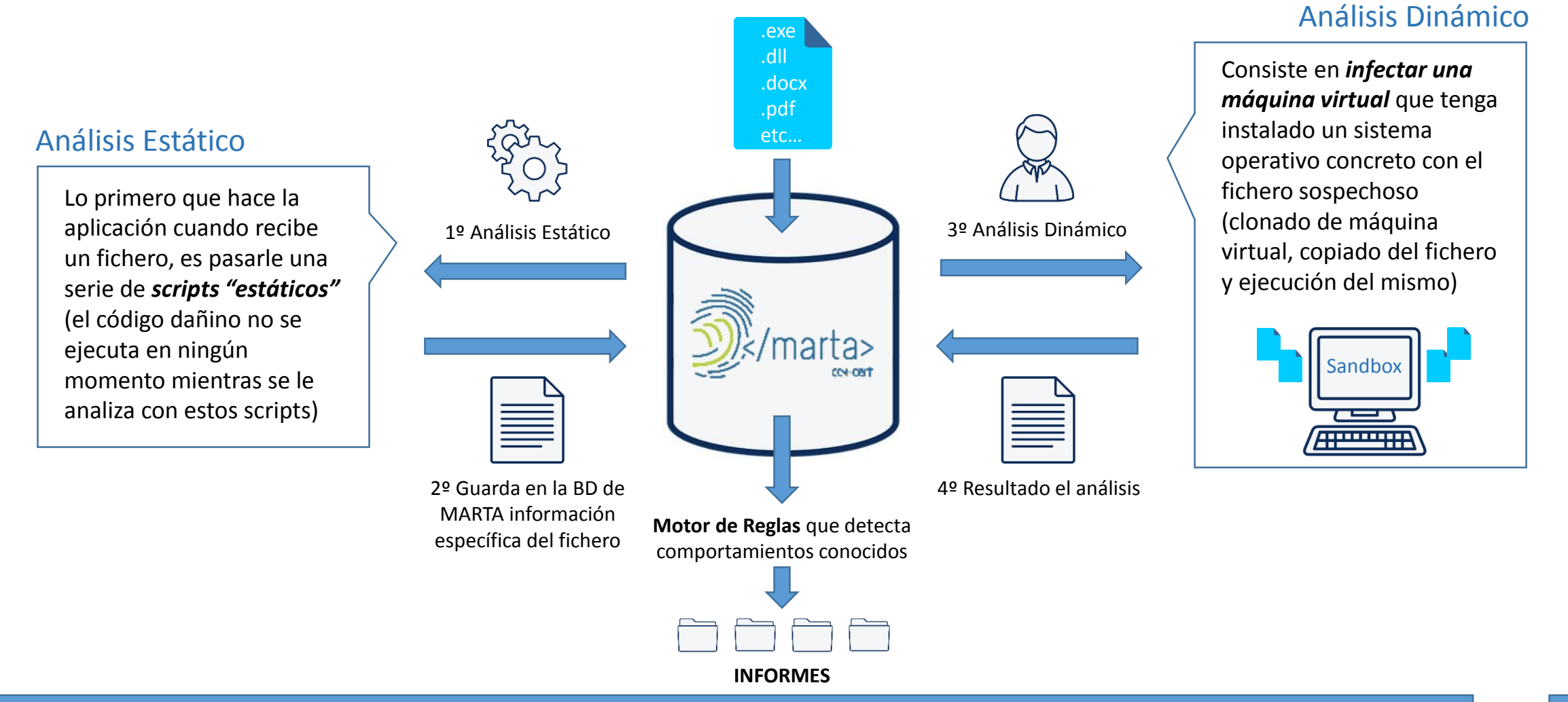

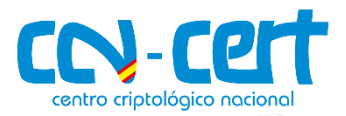

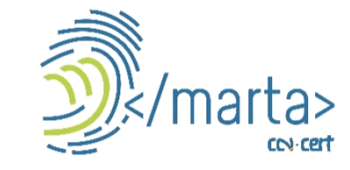

### 2. Interfaz principal de MARTA

- **Binarios:** Muestra una lista con todos los ficheros subidos a MARTA. Permite subir nuevas muestras, crear análisis dinámicos y filtrar resultados.
- **Análisis:** Muestra una lista con todos los análisis de ficheros realizados. Permite hacer filtros rápidos sobre los análisis, ver sus detalles y también reanalizar las muestras.
- **Búsqueda Avanzada:** Permite hacer búsquedas de binarios que cumplan una serie de directrices.
- **Configuración:** Permite la gestión de Reglas, Fuentes, Organismos y Usuarios de la aplicación.

**Monitorización:** Proporciona información sobre el estado de los análisis en proceso.

**Estadísticas:** Proporciona información visual a través de gráficas sobre estadísticas.

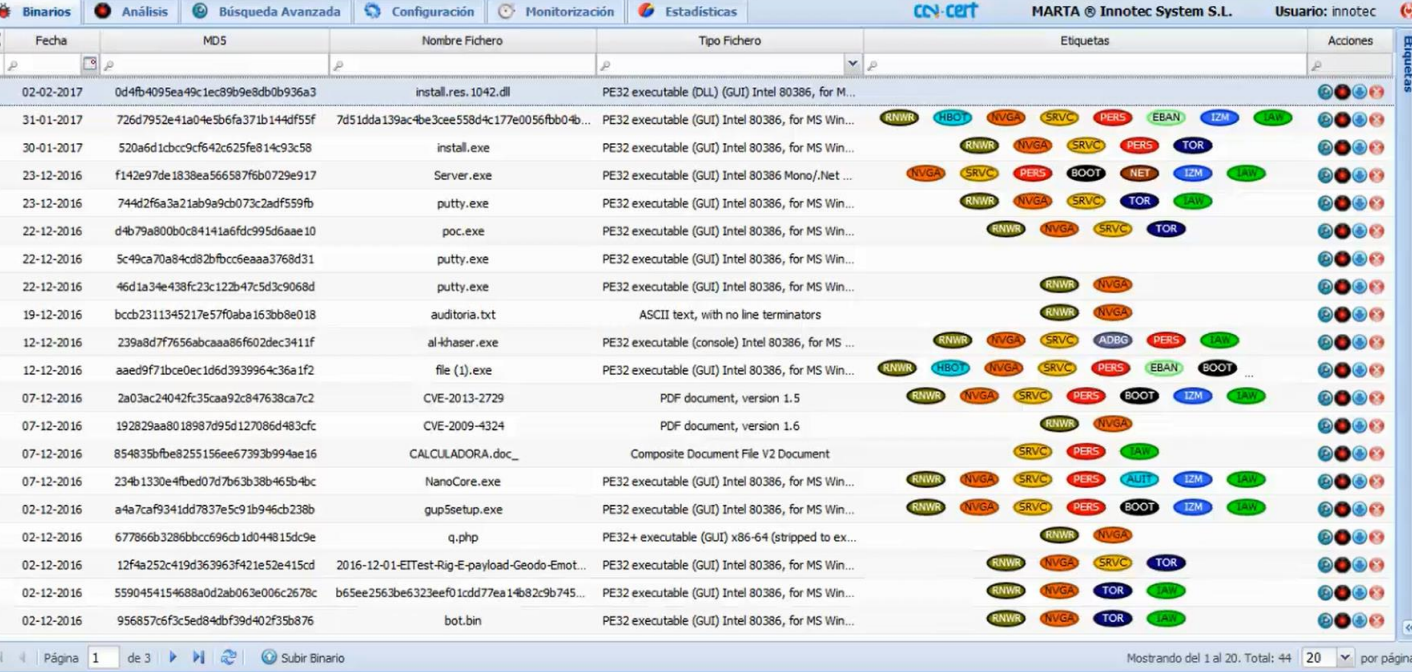

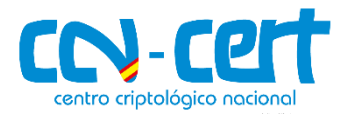

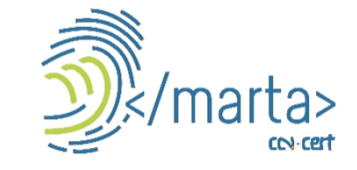

#### 3. Subir binario a MARTA

Para subir un binario hacemos clic en el botón **Subir Binario** situado en la parte inferior de la aplicación:

Esta vista permite **subir un fichero nuevo** a MARTA y hacerle uno o varios análisis dinámicos directamente.

#### 3.1 Elementos de la interfaz "Subir Binario"

**Fichero:** elegimos el fichero que queremos analizar.

**Enviar email al usuario validado:** envía un mail cuando solicitamos el análisis y otro mail cuando termina.

**Enviar mail a otra cuenta:** es el mail de la cuenta a la que queremos enviarle nuestra subida de binario.

#### 3.2 Opciones de las Sandbox Cuckoo y Joe

Permite configurar las opciones de análisis tanto de Cuckoo Sandbox como de Joe Sandbox.

Una vez seleccionados todos los campos, hacemos clic en el botón **Subir Binario**. Esto hará que se suba el fichero a MARTA, se le pasen los scripts estáticos y se lance un análisis dinámico por cada máquina virtual marcada en cada sandbox.

Página 1 de 17 Subir Binario DI.

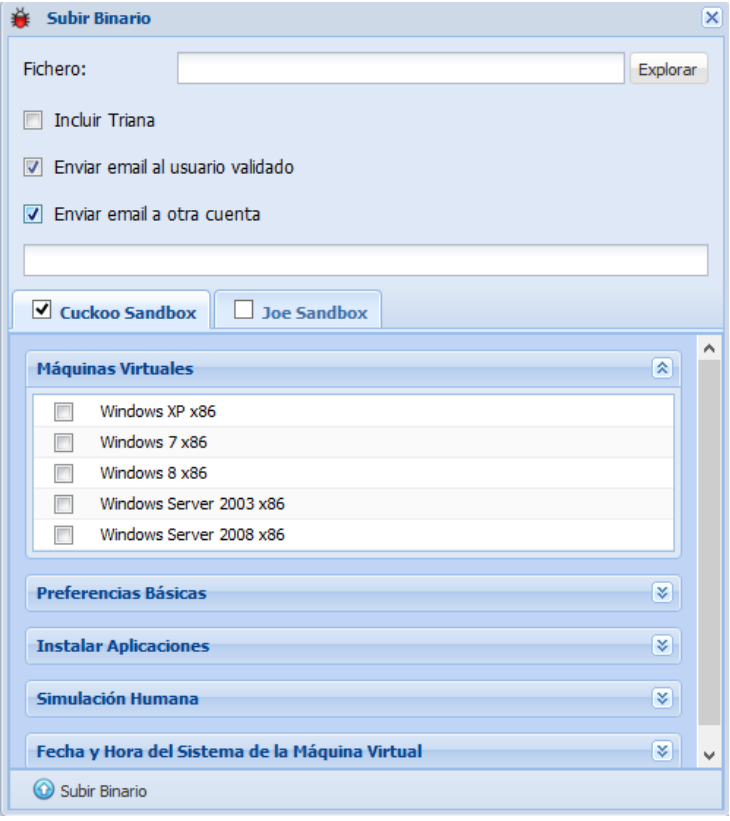

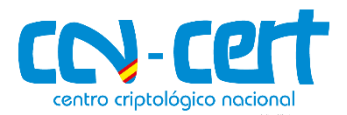

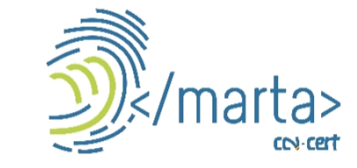

### 4. Análisis estáticos

Una vez subido el fichero es posible consultar diversa información del mismo, proveniente de su **análisis estático**.

#### 4.1 Pestaña General

#### Muestra *información básica acerca del fichero*:

- Fecha en la que se subió a MARTA
- Nombre
- Tipo
- Tamaño
- Fuente (esto indica si se subió manualmente, "OnDemand", o si fue recolectado por un colector)
- Hashes: MD5, SHA1, SHA256, Imphash y Ssdeep.

#### 4.2 Pestaña de Detalles

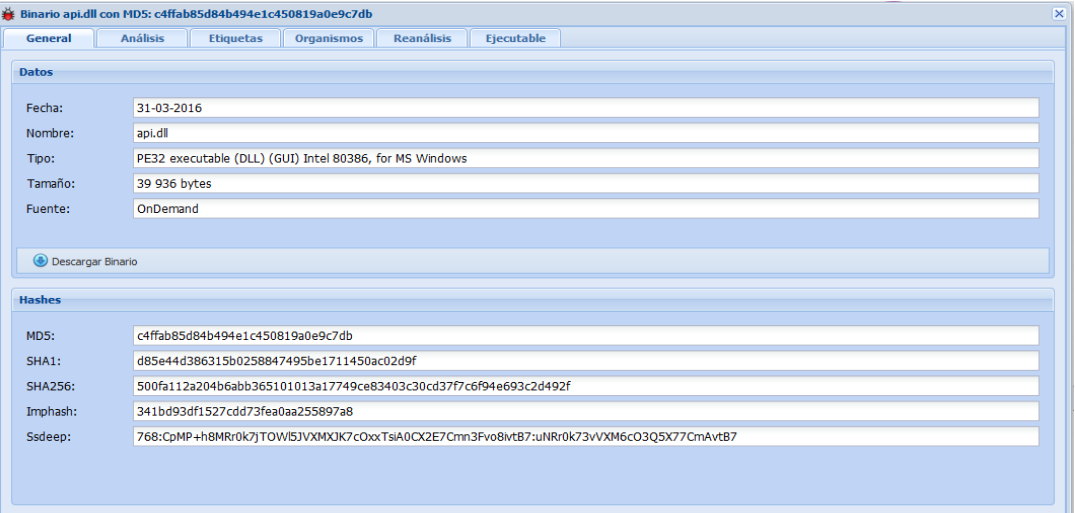

En función del fichero subido (ejecutable, .docx, .odt, .pdf, etc.), muestra toda la información extraída por los *scripts estáticos* acerca del fichero.

• Detalles Ejecutable:

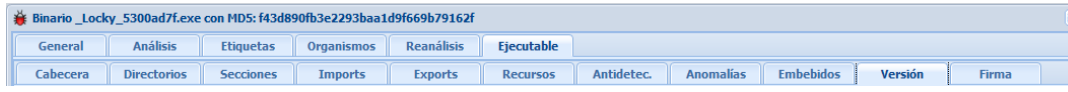

• Detalles PDF:

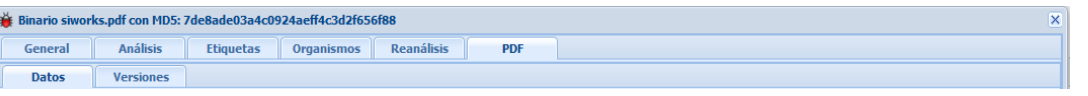

• Detalles Office:

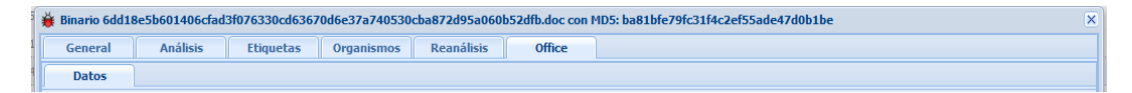

• Detalles OpenOffice:

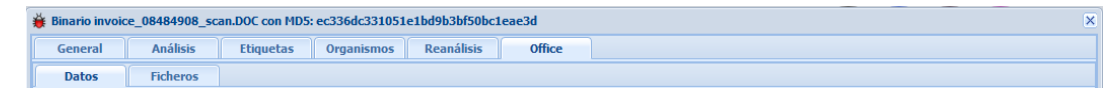

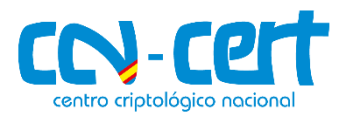

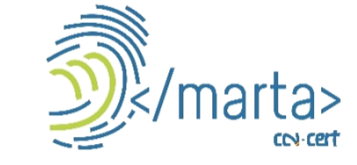

### 5. Análisis dinámicos

La vista de detalle de un análisis contiene toda la *información* relativa a un *análisis dinámico* de un fichero subido a MARTA.

Se obtiene pinchando con el botón derecho del ratón sobre el fichero y seleccionando **Ver Detalle**.

Dispone de múltiples pestañas:

- **General**: Información del análisis y del fichero analizado. Permite:
	- Descargar el informe en PDF o DOCX: Descargar Informe: Department of the DOCX
	- Descargar y ver los detalles del binario: @ Detalles del Binario **Descargar Binario**
- **Reglas**: Reglas coincidentes con el análisis y permite generar reglas a partir de él.
- **Etiquetas**: etiquetas asociadas al análisis.
- **Evidencias**: Recursos obtenidos por la sandbox durante la ejecución del análisis, como volcados de memoria o capturas de pantalla.
- **Strings**: Herramienta de búsqueda de cadenas de texto entre la memoria utilizada durante el análisis.
- **Red**: Muestra información acerca de las conexiones de red realizadas durante el análisis, agrupadas por protocolo.
- **Registro**: Claves de registro abiertas, leídas, escritas y eliminadas durante el análisis.
- **Ficheros**: Ficheros abiertos, leídos, escritos, eliminados, ejecutados, movidos y copiados durante el análisis.
- **Procesos**: Procesos creados durante el análisis.
- **Servicios:** Servicios de sistema operativo creados durante el análisis.
- **Informe**: Generación de informes a medida.

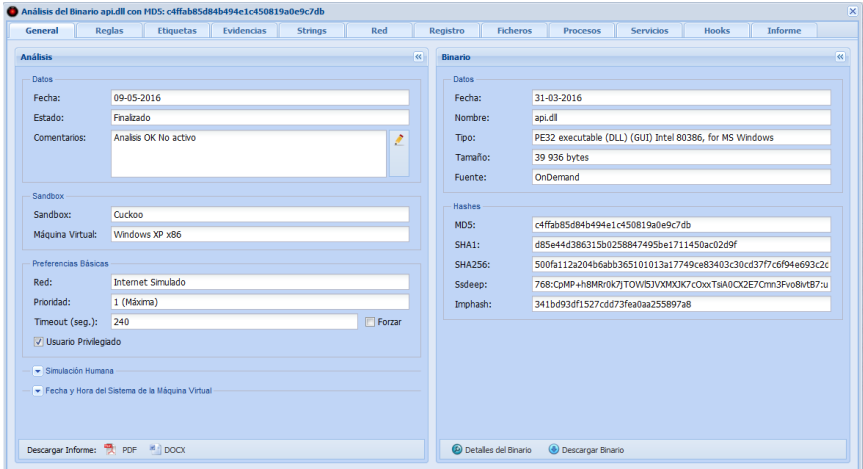

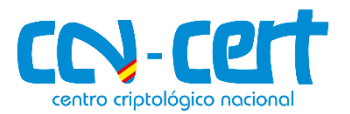

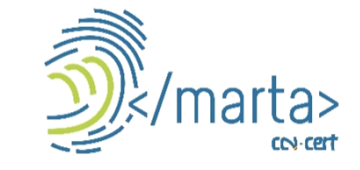

### 6. Reglas en MARTA

MARTA cuenta con un *Motor de Reglas* que permite definir *comportamientos reconocidos*. Se puede acceder a las reglas desde la pestaña *Configuración*.

En la barra inferior de la pestaña de reglas hay botones que permiten realizar *gestiones* que no están directamente ligadas a una regla:

Cargar Regla desde XML Corear Regla Activar X Desactivar Mostrando del 1 al 4. Total: 4 20

### 6.1 Reglas IOC / Yara

Facilita todas las gestiones relacionadas con el motor de reglas IOC / Yara.

- **Cargar Regla desde XML**: Abre una vista que permite cargar una regla desde un fichero XML con formato IOC (equivalente al formato en el que se descargan las reglas de MARTA).
- **Crear Regla**: Abre la vista de detalles de una regla, vacía, para crear una regla nueva desde cero.
- **Activar / Desactivar**: Activa / Desactiva todas las reglas seleccionadas de la lista de reglas

Una vez creada una regla, se pueden hacer varias operaciones con ella:

- $_{\odot}$ **Ver Detalle**: Abre la vista de detalles de la regla seleccionada. Esta vista contiene toda la información relativa a la regla.
- **Descargar Regla como XML**: Permite exportar la regla a un fichero con formato XML y descargarlo.
- **Eliminar**: Elimina la regla seleccionada. Pide confirmación antes de eliminar. ❸

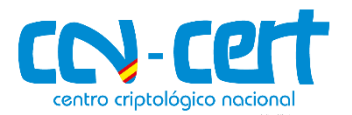

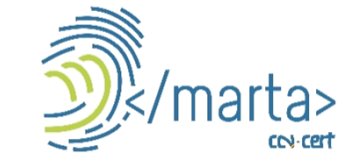

#### 7. Etiquetas en MARTA

MARTA dispone de un *Sistema de Etiquetas* que permite una organización rápida y sencilla.

#### *Acciones*:

**Asignar**: Permite asignar todas las etiquetas seleccionadas a todos los ficheros seleccionados. Solo se podrán asignar etiquetas creadas por nuestra organización.

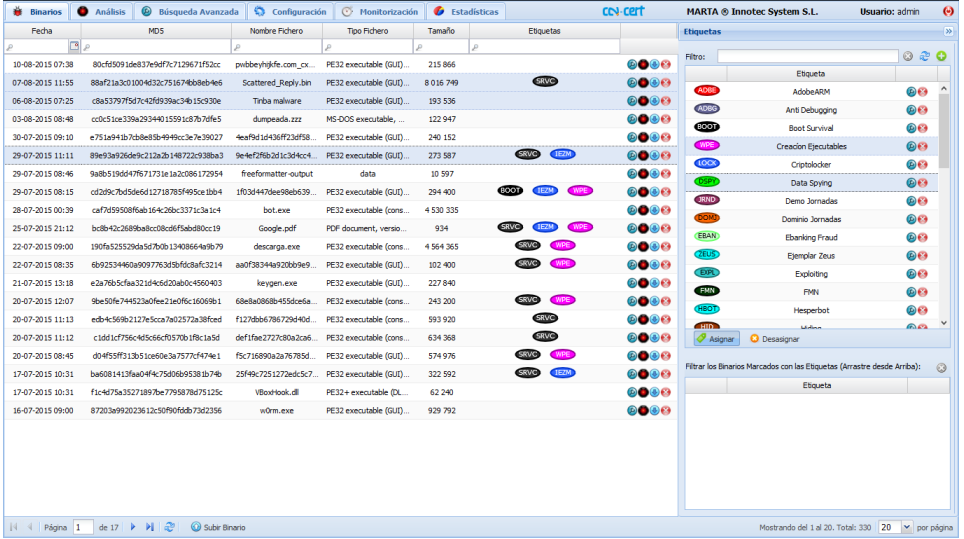

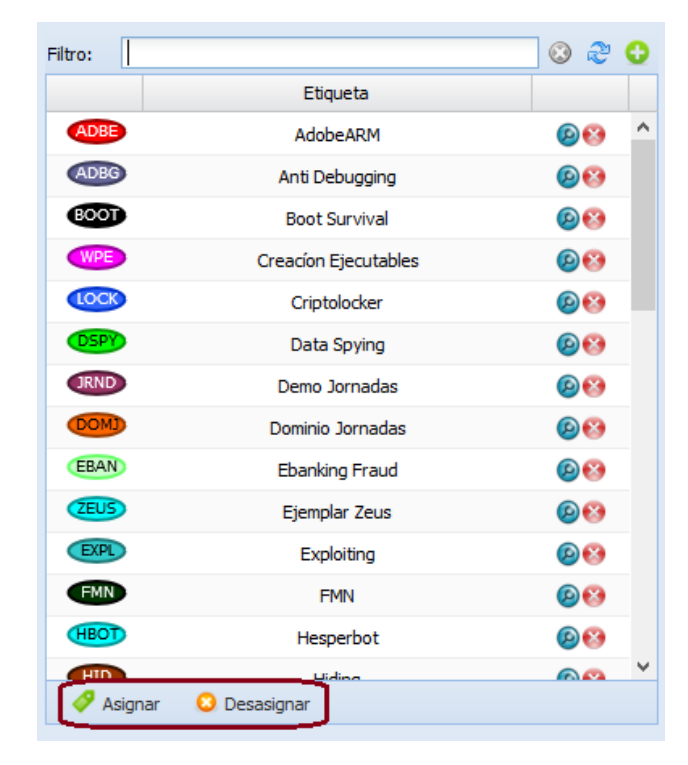

**Desasignar**: Permite desasignar todas las etiquetas seleccionadas de todos los ficheros ø seleccionados.

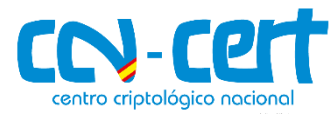

#### **Acceso a MARTA**  $\bullet$

- https://marta.ccn-cert.cni.es  $\sum$
- **Correo electrónico**  $\odot$ 
	- [marta@ccn-cert.cni.es](mailto:marta@ccn-cert.cni.es)  $\blacktriangleright$
- **Más información**  $\bullet$

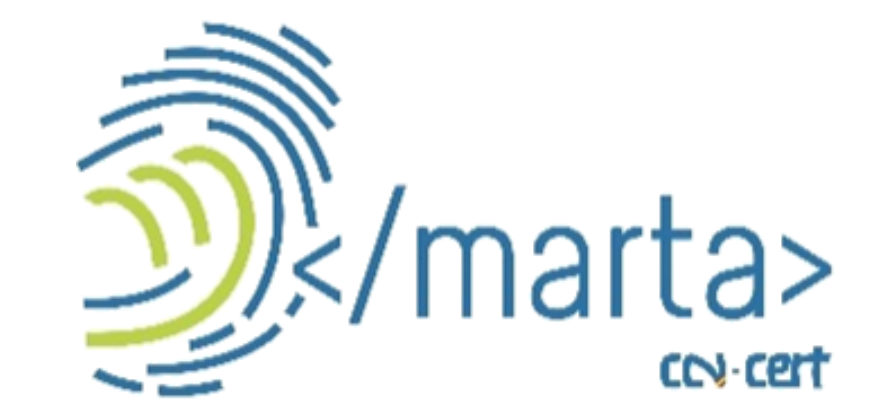

https://www.ccn-cert.cni.es/herramientas-de-ciberseguridad/marta.html  $\blacktriangleright$ 

#### **Síguenos en** $\bigodot$

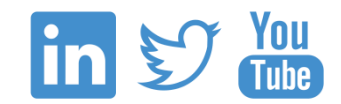